## **Anpassen der Gliederung**

Die Gliederung ist eine Liste der Kursfolien. Passen Sie die Gliederungsparameter nach Belieben an.

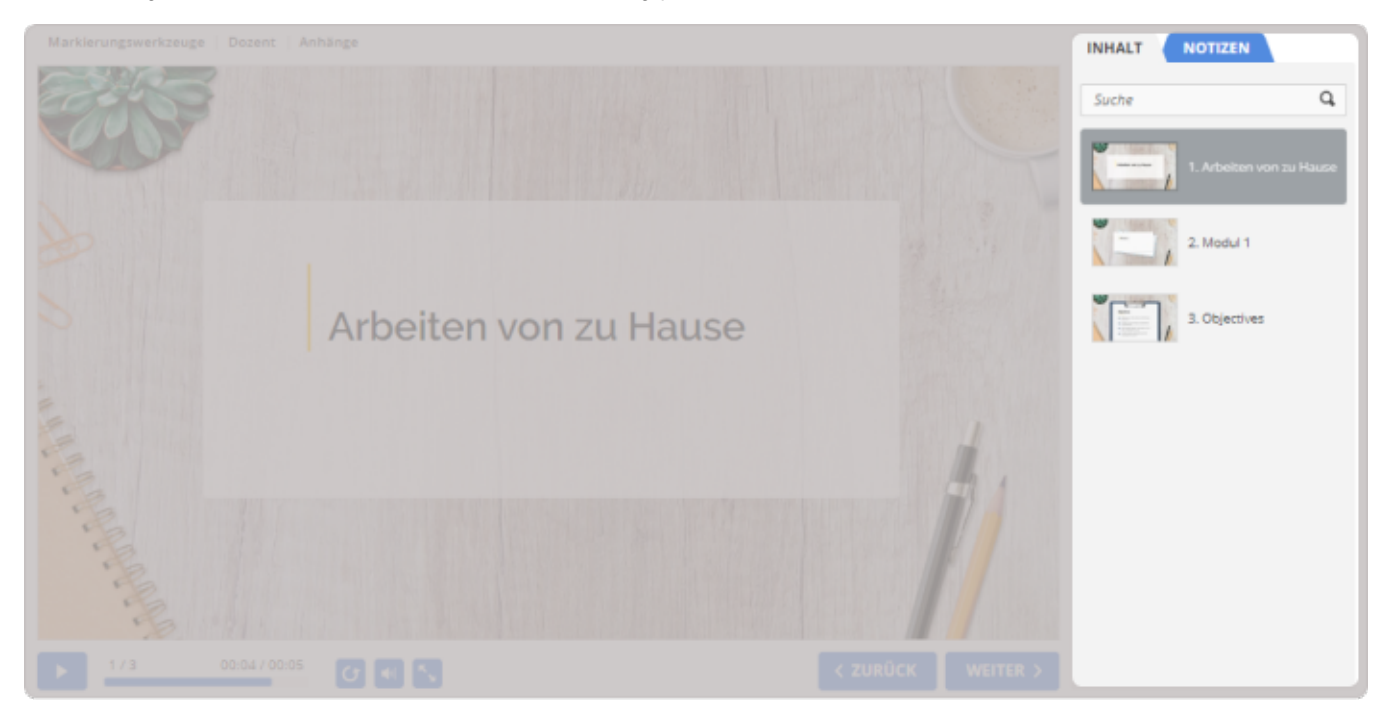

## So konfigurieren Sie die Gliederung:

1. Klicken Sie in der Symbolleiste auf die Schaltfläche **Inhaltsverzeichnis**.

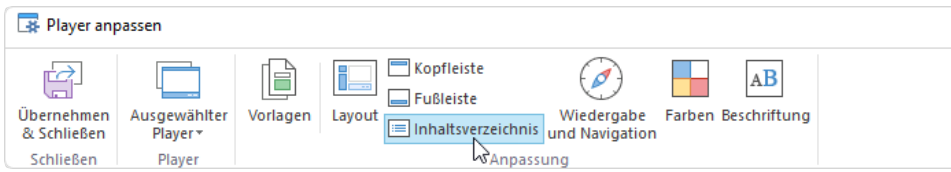

2. Umrissparameter aktivieren und deaktivieren.

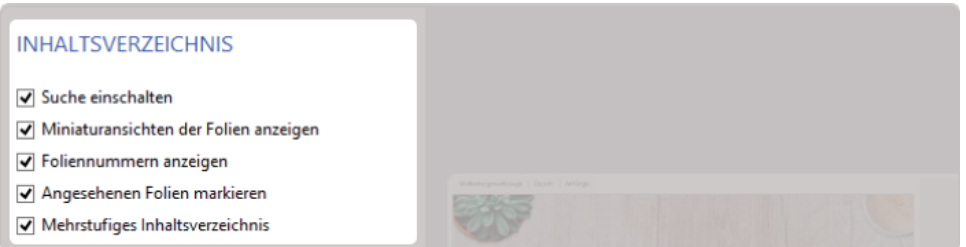

## Tabelle 1. Gliederungsparameter

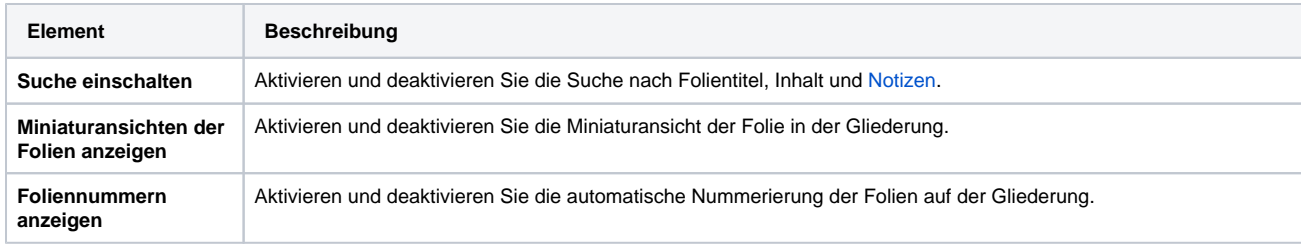

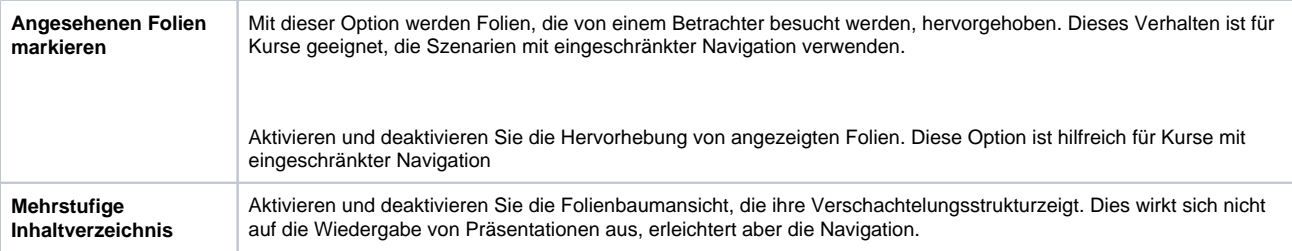

Wenn die Gliederung deaktiviert ist, aktivieren Sie sie im Abschnit[t Layout.](https://www.ispring.eu/docs/display/ISM/Player-Layout+anpassen)